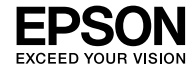

#### **EPSON WF-M4119 Series**

© 2023 Seiko Epson Corporation Printed in XXXXXX

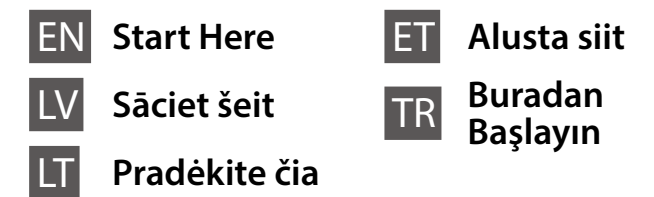

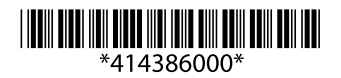

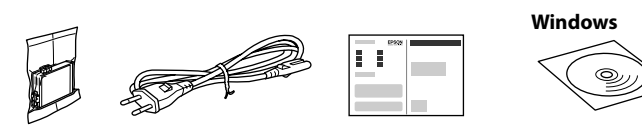

# **Setting up the Printer**

**Do not touch the sections shown in the illustration of the cartridge. Nepieskarieties attēlā norādītajām kasetnes daļām.**

**Nelieskite skyrių, pavaizduotų ant kasetės esančioje iliustracijoje.**

**Ärge puudutage pildil näidatud kasseti osi. Kartuş çiziminde gösterilen bölümlere dokunmayın.**

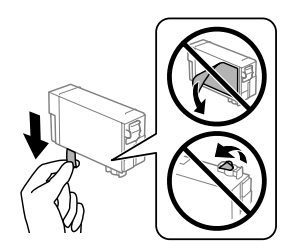

**For the initial setup, make sure you use the ink cartridge that came with this printer. This cartridge cannot be saved for later use. The initial ink cartridge will be partly used to charge the print head. This cartridge may print fewer pages compared to subsequent ink cartridges.**

**Veicot sākotnējo iestatīšanu, noteikti izmantojiet tikai šī printera komplektācijā iekļauto tintes kasetni. Šo kasetni nevar uzglabāt vēlākai lietošanai. Sākotnējā tintes kasetne tiks daļēji izmantota drukas galviņas uzpildei. Ar šajā kasetnē esošo tintes daudzumu var izdrukāt mazāk lapu, nekā ar turpmākām tintes kasetnēm.**

**Įsitikinkite, kad pirminiam surinkimui naudotumėte rašalo kasetę, kurią gavote kartu su šiuo spausdintuvu. Ši kasetė negali būti išsaugota naudoti vėliau. Pirmoji rašalo kasetė bus iš dalies naudojama spausdinimo galvutei pripildyti. Gali būti, kad ši kasetė atspausdins mažiau puslapių, palyginti su kitomis rašalo kasetėmis.**

**Esmasel häälestamisel kasutage kindlasti selle printeriga kaasas olevat tindikassetti. Seda kassetti ei ole võimalik jätta hilisemaks kasutamiseks. Lisatud tindikassetti kasutatakse osaliselt prindipea laadimiseks. See kassett võib võrreldes järgmiste tindikassettidega printida vähem lehekülgi.**

**İlk kurulum için bu yazıcıyla birlikte verilen mürekkep kartuşunu kullandığınızdan emin olun. Bu kartuş ileride kullanım için saklanamaz. Baskı kafasını doldurmak için kısmen ilk mürekkep kartuşu kullanılacaktır. Bu kartuş izleyen mürekkep kartuşlarıyla karşılaştırıldığında daha az sayfa yazdırabilir.**

Spausdintuvo sąrankos instrukcijų ieškokite šiame vadove arba "Epson" **vaizdo vadovuose. Daugiau informacijos apie tai, kaip naudoti spausdintuvą, žr. leidinį** *Vartotojo vadovas* **mūsų internetiniame puslapyje. Pasirinkite Palaikymas, kad pasiektumėte naudojimo instrukcijas.**

Contents may vary by location. Saturs var atšķirties dažādos reģionos. Turinys gali skirtis priklausomai nuo vietos. Sisu võib olenevalt asukohast erineda. İçerik konuma göre farklılık gösterebilir.

Remove only the yellow tape. Noņemiet tikai dzelteno lenti. Nuimkite tik geltoną juostą. Eemaldage ainult kollane teip. Yalnızca sarı bandı çıkarın.

**Do not open the ink cartridge package until you are ready to install it in the printer. The cartridge is vacuum packed to maintain its reliability.**

> Select a language and time. To select an item, use the  $\blacktriangle, \blacktriangledown, \blacktriangle, \blacktriangleright$  buttons, and then press the OK button.

**Neatveriet tintes kasetnes iepakojumu līdz ievietošanai printerī. Tintes kasetnei ir drošs vakuuma iepakojums.**

> Atlasiet valodu un laiku. Lai atlasītu vienumu, izmantojiet pogas  $\blacktriangle$ ,  $\nabla$ ,  $\blacktriangleleft$ ,  $\blacktriangleright$ un tad nospiediet pogu OK.

Pasirinkite kalbą, šalį ir laiką. Norėdami pasirinkti elementą, naudokite mygtukus  $\blacktriangle$ ,  $\nabla$ ,  $\nabla$ ,  $\nabla$ , tada paspauskite mygtuką OK.

Valige keel ja aeg. Kasutage üksuse valimiseks nuppe  $\blacktriangle, \blacktriangledown, \blacktriangle, \blacktriangleright$ 

**Neatidarykite spausdintuvo kasetės dėžutės, kol nebūsite pasiruošę dėti kasetės į spausdintuvą. Kasetė yra vakuuminėje pakuotėje, kad išlaikytų savo tvirtumą.**

> Bir dil ve zaman seçin. Bir öğe seçmek için  $\blacktriangle$ ,  $\nabla$ ,  $\blacktriangleleft$ ,  $\blacktriangleright$  düğmelerini kullanın, sonra OK düğmesine basın.

Gently shake new ink cartridge four or five times and then remove it from its package

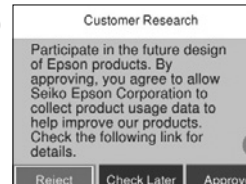

 $\overline{A}$ 

Četras vai piecas reizes viegli sakratiet jauno tintes kasetni un pēc tam iznemiet to no iepakojuma.

**Ärge avage tindikassetti enne, kui olete valmis seda printerisse paigaldama. Kvaliteedi säilitamiseks on kassett pakendatud vaakumpakendisse.**

**Yazıcıya takmaya hazır olana kadar mürekkep kartuşu ambalajını açmayın. Kartuş, güvenilirliğinin korunması için vakum ambalajlı olarak sunulmaktadır.**

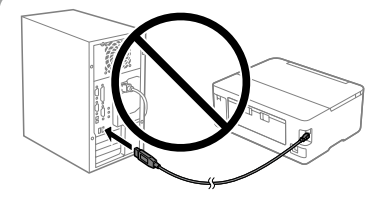

**Do not connect a USB cable unless instructed to do so. Nepievienojiet USB kabeli, ja nav** 

**saņemti attiecīgi norādījumi. Neprijunkite USB laido, jei tai nenurodyta instrukcijoje.**

**Ärge ühendage USB-kaablit enne asjakohase juhtnööri saamist. Sizden istenmediği sürece bir USB kablosu bağlamayın.**

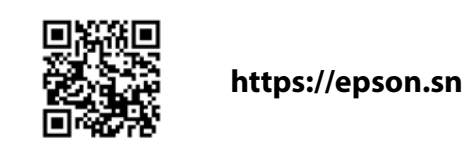

 $\mathbf 0$ 

**See this guide or Epson video guides for printer setup instructions. For information on using the printer, see the** *User's Guide* **on our Web site. Select Support to access the manuals.**

**Printera iestatīšanas instrukcijas skatiet šajā rokasgrāmatā vai Epson video pamācībās. Informāciju par printera lietošanu skatiet** *Lietotāja rokasgrāmatā* **mūsu tīmekļa vietnē. Lai piekļūtu rokasgrāmatām, izvēlieties Atbalsts.**

**Printeri häälestusjuhtnöörid leiate sellest juhendist või Epsoni videojuhenditest. Teavet printeri kasutamise kohta vaadake**  *Kasutusjuhendist* **meie veebisaidil. Juhendid leiate jaotisest Tugi.**

**Yazıcı kurulum talimatları için bu kılavuza veya Epson video kılavuzlarına bakın. Yazıcıyı kullanmayla ilgili bilgi için web sitemizdeki** *Kullanım Kılavuzu* **belgesine bakın. Kılavuzlara erişmek için Destek'i seçin.**

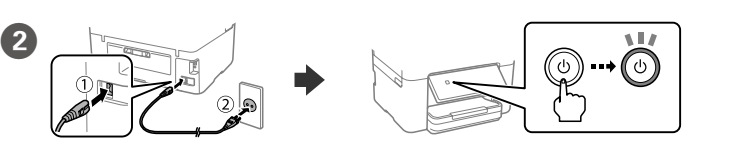

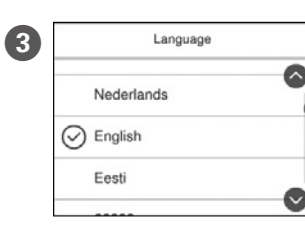

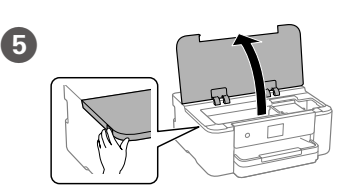

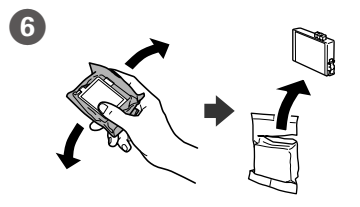

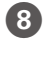

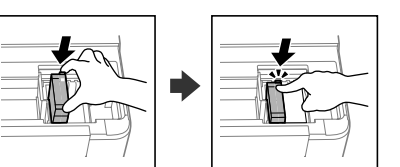

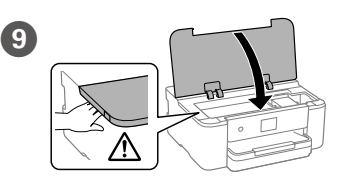

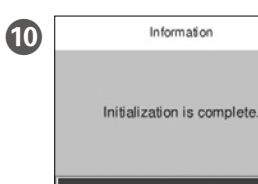

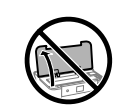

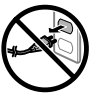

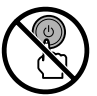

Wait until ink charging is finished. Uzgaidiet, līdz tintes uzpilde ir pabeigta. Palaukite, kol rašalo pildymas bus baigtas. Oodake, kuni tindi laadimine lõpule jõuab. Mürekkep dolumu bitene kadar bekleyin.

ja vajutage seejärel nuppu OK.

Švelniai papurtykite naują rašalo kasetę keturis ar penkis kartus ir tuomet išimkite iš pakuotės.

Raputage uut tindikassetti kergelt neli või viis korda ja seejärel võtke see pakendist välja.

Yeni mürekkep kartuşunu nazikçe dört-beş defa çalkalayın ve ardından ambalajından çıkarın.

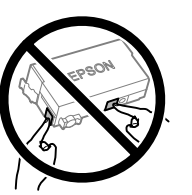

Check the on-screen instructions, and then select [Approve]. Next, select where the printer will be used.

Pārbaudiet ekrānā redzamos norādījumus un tad atlasiet [Apstiprināt]. Tālāk atlasiet, kur printeris tiks izmantots.

Peržiūrėkite ekrane pateikiamas instrukcijas, tada pasirinkite [Patvirtinti]. Toliau pasirinkite, kur bus naudojamas spausdintuvas.

Lugege ekraanil kuvatud juhtnööre ja valige seejärel [Kinnita]. Seejärel valige, kus printerit kasutatakse.

Ekran üstü talimatları kontrol edin, sonra [Onayla]'yı seçin. Daha sonra yazıcının nerede kullanılacağını seçin.

> Insert the cartridge and press until it clicks. Ievietojiet kasetni un piespiediet to, līdz ir dzirdams klikšķis. Įdėkite kasetę ir paspauskite, kol spragtelės. Sisestage kassett ja vajutage sellele, kuni kuulete klõpsu. Kartuşu çıkarın ve yerine oturana kadar bastırın.

Set the paper size and paper type for the paper cassette. You can change these settings later.

Iestatiet papīra kasetei papīra izmēru un veidu. Šos iestatījumus vēlāk varat mainīt.

Nustatykite kasetės lapo dydį ir tipą. Vėliau šias nuostatas galėsite pakeisti. Määrake paberikasseti paberiformaat ja -tüüp. Saate neid sätteid hiljem muuta.

Connect your computer or smart device with the printer. Visit the website to install software and configure the network. Windows users can also install software and configure the network using the CD supplied.

Kâğıt boyutunu ve kâğıt kaseti için kâğıt türünü ayarlayın. Bu ayarları daha sonra değiştirebilirsiniz.

Pievienojiet datoru vai viedierīci printerim. Apmeklējiet tīmekļa vietni, lai instalētu programmatūru un konfigurētu tīklu. Operētājsistēmas Windows lietotāji var instalēt programmatūru un konfigurēt tīklu, izmantojot arī komplektā iekļauto kompaktdisku.

> For troubleshooting, press  $\circledcirc$  for assistance. This feature provides step by step and animation instructions for most issues such as adjusting print quality and loading paper.

Lai veiktu problēmu novēršanu, nospiediet  $\circledS$ , lai saņemtu palīdzību. Šī funkcija nodrošina secīgus animācijas norādījumus vairumam kļūdu, piemēram, drukas kvalitātes pielāgošanas un papīra ievietošanas gadījumā.

Prijunkite savo kompiuterį ar išmanųjį įrenginį prie spausdintuvo. Apsilankykite internetiniame puslapyje norėdami įdiegti programinę įrangą ir sukonfigūruoti tinklą. "Windows" vartotojai taip pat gali įdiegti programinę įrangą ir sukonfigūruoti tinklą naudodamiesi pateiktu kompaktiniu disku.

> Norėdami pašalinti gedimus, paspauskite  $\circled{2}$ , kad sulauktumėte pagalbos. Ši funkcija pateikia išsamias animuotas instrukcijas dėl daugelio problemų, pavyzdžiui, kaip pakeisti spausdinimo kokybę ir įdėti popierių.

Tõrkeotsinguabiks vajutage nuppu 2. See funktsioon pakub animeeritud juhtnööre enamiku probleemide lahendamiseks, nagu prindikvaliteedi reguleerimine ja paberi laadimine.

Sorun giderme için destek almak üzere <sup>®</sup> öğesine basın. Bu özellik, yazdırma kalitesinin ayarlanması ve kâğıt yüklenmesi gibi çoğu sorun için adım adım ve animasyonlu talimatlar sağlar.

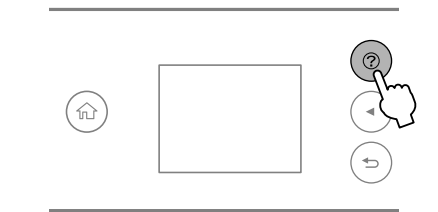

Ühendage oma arvuti või nutiseade printeriga. Külastage tarkvara installimiseks veebisaiti ja seadistage võrk. Windowsi kasutajad saavad tarkvara installimiseks ja võrgu seadistamiseks kasutada ka lisatud CD-d.

Bilgisayarınızı veya akıllı aygıtınızı yazıcıya bağlayın. Yazılımı başlatmak ve ağı yapılandırmak için web sitesini ziyaret edin. Windows kullanıcıları ayrıca yazılımı yükleyebilir ve ağı temin edilen CD'yi kullanarak yapılandırabilir.

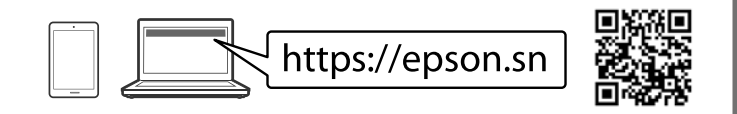

## **Troubleshooting**

- ◆ OK ▶ and then press the OK button to confirm your selection or run the selected feature.
	- Veiciet izvēles, izmantojot pogas  $\blacktriangle, \blacktriangle, \blacktriangleright, \blacktriangledown,$  lai atlasītu vienumus, tad nospiediet pogu OK, lai apstiprinātu atlasi vai palaistu izvēlēto funkciju.

Perkelkite židinį naudodami <, A, D, V mygtukus, kad pasirinktumėte elementus, tada paspauskite mygtuką OK, kad patvirtintumėte pasirinkimą arba paleistumėte vykdyti pasirinktą funkciją.

Liigutage fookust nuppudega <,  $\blacktriangle, \blacktriangleright, \blacktriangledown$  üksusi valides ja vajutage seejärel nuppu OK, et valik kinnitada või valitud funktsioon käivitada.

Öğeleri seçmek için <, ▲, ▶, ▼ düğmelerini kullanarak odağı hareket ettirin, sonra seçiminizi onaylamak ya da seçilen özelliği çalıştırmak için OK düğmesine basın.

# **Ink Cartridge Codes**

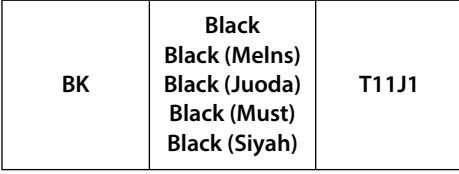

For users in Europe / Lietotājiem Eiropā / Naudotojams Europoje / Euroopa kasutajad / Avrupa'daki kullanıcılar için

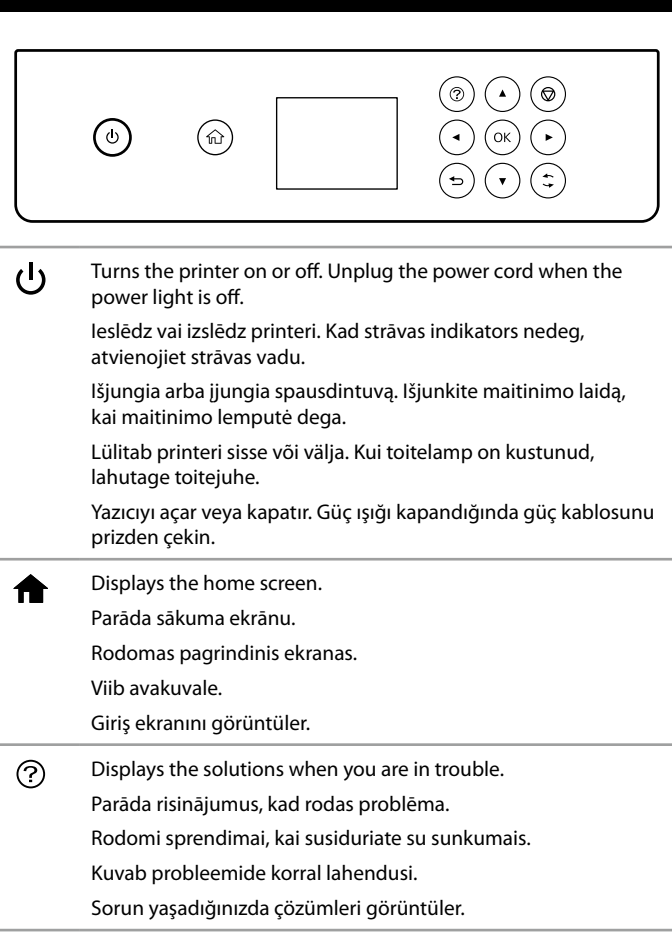

Returns to the previous screen.  $\bigtriangledown$ Atver iepriekšējo ekrānu. Grįžtama į ankstesnį ekraną. Viib eelmisele kuvale.

Önceki ekrana geri döner.

Move the focus using the  $\blacktriangle, \blacktriangle, \blacktriangleright, \blacktriangledown$  buttons to select the items,

Applies to a variety of functions depending on the situation. Lieto dažādas funkcijas atkarībā no situācijas.

Taikoma įvairioms funkcijoms, priklausomai nuo situacijos. Rakendatav olukorrast olenevalt erinevate funktsioonidega. Duruma bağlı olarak çeşitli işlevleri uygular.

ଚ

 $\blacktriangle$ 

Stops the current operation. Aptur esošo darbību. Sustabdo dabartinę operaciją. Peatab poolelioleva toimingu. Geçerli işlemi durdurur.

## **Radio Equipment Information**

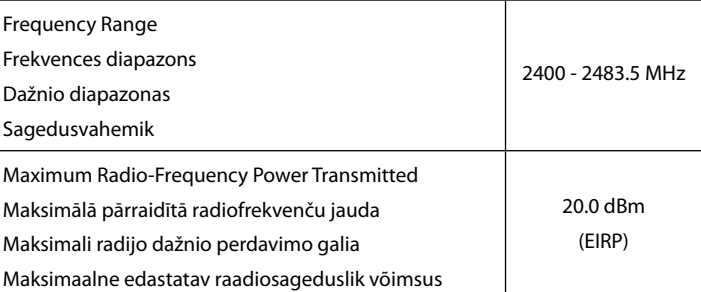

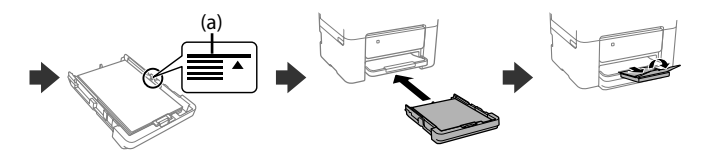

(a) Do not load paper above the **▲** arrow mark inside the edge guide. **(a) Ievietotā papīra kaudzīte nedrīkst būt augstāka par bultiņas**  zīmi ▲ malu vadotnes iekšpusē.

**11** Load paper in the paper cassette with the printable side facing down.

Papīra kasetē ievietojiet papīru ar apdrukājamo pusi uz leju.

Popierių į popieriaus kasetę dėkite taip, kad spausdinamoji pusė būtų nukreipta į apačią.

Laadige paber paberikassetti prinditav külg allpool.

Kâğıt kasetine, yazdırılabilir tarafı aşağı bakar şekilde kâğıt yükleyin.

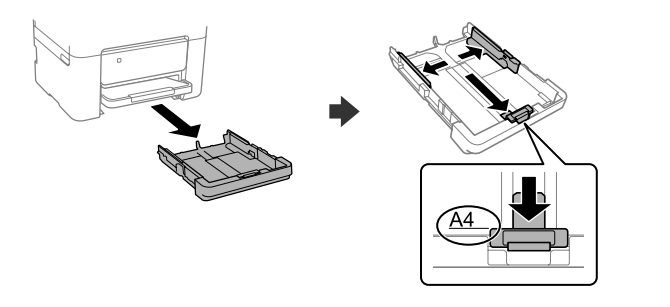

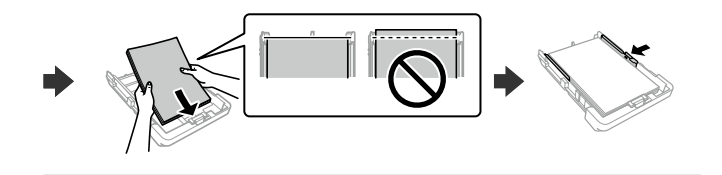

**(a) Nedėkite popieriaus virš** u **rodyklės, esančios kraštų kreiptuvo viduje.**

**(a) Ärge laadige paberit kõrgemale külgjuhiku siseküljel olevast noolemärgist** u**.**

**(a) Kâğıdı kenar kılavuzu içindeki** u **ok işaretini aşmayacak şekilde yükleyin.**

> General Notice: Other product names used herein are for identification purposes only and may be trademarks of their respective owners. Epson disclaims any and all rights in those marks.

Maschinenlärminformations-Verordnung 3. GPSGV: Der höchste Schalldruckpegel beträgt 70 dB(A) oder weniger gemäss EN ISO 7779.

Das Gerät ist nicht für die Benutzung im unmittelbaren Gesichtsfeld am Bildschirmarbeitsplatz vorgesehen. Um störende Reflexionen am Bildschirmarbeitsplatz zu vermeiden, darf dieses Produkt nicht im unmittelbaren Gesichtsfeld platziert werden.

Для пользователей из России срок службы: 5 лет.

AEEE Yönetmeliğine Uygundur.

Ürünün Sanayi ve Ticaret Bakanlığınca tespit ve ilan edilen kullanma ömrü 5 yıldır.

Tüketicilerin şikayet ve itirazları konusundaki başvuruları tüketici mahkemelerine ve tüketici hakem

heyetlerine yapılabilir. Üretici: SEIKO EPSON CORPORATION

Adres: 3-5, Owa 3-chome, Suwa-shi, Nagano-ken 392-8502 Japan

Tel: 81-266-52-3131<br>Web: http://www.enc http://www.epson.com/

The contents of this manual and the specifications of this product are subject to change without notice.

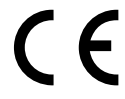

### **Guide to Control Panel**